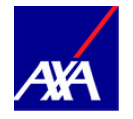

# **Comment suivre votre formation en toute quiétude !**

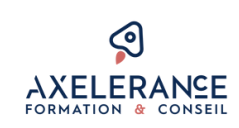

### **Comment suivre la formation ?**

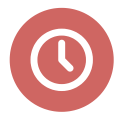

#### **Un temps minimum pour chaque activité :**

Un compte à rebours en haut et en bas à droite de votre écran pour vous repérer. Le temps doit être écoulé pour passer à l'étape suivante.

Cliquez ensuite sur le bouton "ENREGISTRÉ ET SUIVANT".

## **Pour optimiser votre formation, il est conseillé de :**

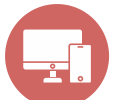

Suivre la formation toujours sur le même support (tablette, PC, Mac...). **Penser à retirer le VPN.**

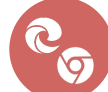

Se connecter toujours avec le même navigateur (si possible Google Chrome/Edge).

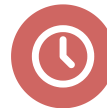

Réaliser chaque activité entièrement en 1 fois.

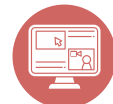

Ne pas laisser tourner l'activité dans le vide.

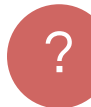

Ne pas ouvrir plusieurs fois la plateforme en même temps sur différents navigateurs ou supports pour éviter tout bug.

### **Quiz intermédiaire et quiz final de validation**

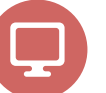

Au cours de la réalisation de votre formation, vous serez invité(e) à répondre à des questions. Les scores obtenus lors des quiz intermédiaires sont des indicateurs. **Seul le quiz final est validant !**

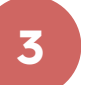

**essais possibles pour le quiz final.**

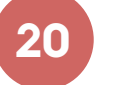

**minutes maximum pour le réaliser.**

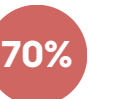

**minimum à atteindre pour émettre l'attestation de formation.**

Le 1er score au-dessus de 70% sera retenu. Merci de nous contacter via la hotline si le score n'est pas atteint malgré les 3 essais. Vous passerez un quiz de rattrapage à l'issue d'une classe virtuelle programmée.

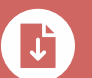

À l'issue de votre formation, vous pourrez télécharger une synthèse **mais aussi votre attestation de formation.**

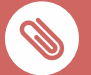

Vous trouverez en pièces jointes :

- [l'articulation](https://axelerance.qweed.fr/articulation/) avec les temps minimums requis pour chaque module.
- le [programme](https://axelerance.qweed.fr/programme/) de la formation.

#### **Assistance technique et pédagogique :**

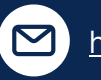

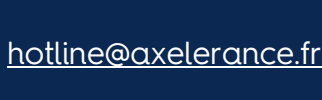

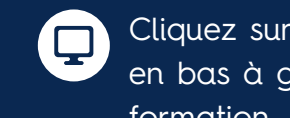

Cliquez sur le bouton "Hotline" en bas à gauche durant votre formation.